.NET Deployment

Matt Smouse CSE775 – Distributed Objects Spring 2003

### Outline

- Deployment issues
- Configuration files
- Soapsuds and implementation hiding
- Server Deployment with Windows Services
- Server Deployment with IIS
- Client Deployment with IIS

# Deployment Issues

- **Change in server location** 
	- **□** Does the client hard-code the location and port of remote objects on the server?
- **Uses of the application** 
	- □ Will this application be used in other ways? For instance, LAN vs Internet use.
- **New/additional remotable objects** 
	- □ Will we be adding remotable objects after we have built the application?
- Web deployment
- Implementation hiding
	- □ Do we want to allow the client to disassemble our code?

### Configuration Files

- Rather than hard-code the registration of remote objects and their channels, we can use a configuration file.
- **Using a configuration file allows us to do the** following without recompiling the server or client:
	- **□** Change the type of channel that is used
	- Add additional remotable objects
	- □ Change the lifetime settings of remotable objects
	- Add message sinks or formatters to the server or client
- This functionality is available through the System.Runtime.Remoting assembly.

- A configuration file is an XML document that is loaded by the server or client.
- **Use two different configuration files for the client and** the server.
- On the server, load the configuration file using RemotingConfiguration.Configure("MyServer.exe.config");
- On the client, load the configuration file using RemotingConfiguration.Configure("MyClient.exe.config");
- After loading the configuration file on the client, simply call new on the remotable object class to create a proxy.

 Content and structure <configuration> <system.runtime.remoting> <application> <lifetime /> <channels />  $\epsilon$ service  $\epsilon$  $\epsilon$ client  $\epsilon$ </application> </system.runtime.remoting> </configuration>

#### Lifetime

- □ The <lifetime> tag allows you to change the lifetime of your remotable objects.
- □ Valid attributes:
	- leaseTime This is the initial lease time that an object will have to live before it is destroyed.
	- sponsorshipTimeout The time to wait for a sponsor's reply.
	- renewOnCallTime This is the additional lease time that is added with each call on the remote object.
	- **E** leaseManagerPollTime Specifies when the object's current lease time will be checked.
- □ Note that these apply to Singleton and Client-Activated objects only.

#### **Channels**

- The <channels> element contains the channels that your application will be using. We declare channels with the <channel> tag.
- The <channel> tag specifies the type, port, and other properties for a particular channel.
- □ Valid attributes:
	- ref "http" or "tcp"
	- displayName Used for .NET Framework Configuration Tool
	- type if ref is not specified, contains namespace, classname, and assembly of the channel implementation.
	- port server side port number. Use 0 on the client if you want to get callbacks from the server.
	- **name** Unique names to specify multiple channels (use  $\dddot{ }$ )
	- **priority Sets priority of using one channel over another.**

#### **Channels**

- Valid attributes (cont):
	- clientConnectionLimit Number of simultaneous connections to a particular server (default  $= 2$ )
	- **proxyName** name of the proxy server
	- **proxyPort** port of the proxy server
	- suppressChannelData specifies whether a channel will add to the ChannelData that is sent when an object reference is created
	- useIpAddress specifies whether the channel should use IP addresses in URLs rather than hostname of the server
	- listen setting for activation hooks into listener service
	- $\blacksquare$  bindTo used with computers that have multiple IP addresses
	- machineName overrides useIpAddress
	- **F** rejectRemoteRequests (tcp only) sets local communication only

#### Providers

- Sink and formatter providers allow the user to specify the manner in which messages are generated and captured by the framework for each channel.
- Both the client and server may specify settings for
- The tags <serverProviders></serverProviders> and <clientProviders></clientProviders> contain the individual settings for each provider or formatter that you wish to set.
- You can specify one formatter and multiple provider settings.
- You must place the settings in the order shown:

□ Example channel entry for a server:

<channels>

```
<channel ref="http" port="1234">
```

```
<serverProviders>
```

```
<formatter ref="binary" />
```

```
<provider type="MySinks.Sample, Server" />
```

```
</serverProviders>
```
</channel>

</channels>

**Providers (cont)** 

- Available attributes for formatters and providers:
	- □ ref "soap", "binary", or "wsdl"
	- type if ref is not specified, contains namespace, classname, and assembly of the sink provider implementation.
	- $\Box$  includeVersions (formatter only) specifies whether version information is included with object requests
	- $\Box$  strictBinding (formatter only) specifies whether the server must use an exact type and version for object requests

#### **Service**

- The <service> tag is used in the server's configuration file to specify the remote objects that will be hosted.
- □ Contains <wellknown /> and <activated /> entries for serveractivated objects (SAOs) and client-activated objects (CAOs), respectively.
- □ Valid attributes for <wellknown />
	- type Specifies the namespace, classname, and assemblyname of the remote object.
	- **n** mode Singleton or SingleCall
	- objectUri Important for IIS hosting (URIs must end in .rem or .soap, as those extensions can be mapped into the IIS metabase.
	- displayName Optional, used by .NET Framework configuration tool.
- $\Box$  Valid attributes for  $\angle$  activated  $\angle$ 
	- type Specifies the namespace, classname, and assemblyname of the remote object.

- **Client** 
	- The <client> tag is used in the client's configuration file to specify the types of remote objects that it will use.
	- □ Contains attribute for the full URL to the server if using CAOs.
	- □ Contains <wellknown /> and <activated /> entries for serveractivated objects (SAOs) and client-activated objects (CAOs), respectively.
	- □ Valid attributes for <wellknown />
		- url The full URL to the server's registered object
		- type Specifies the namespace, classname, and assemblyname of the remote object.
		- displayName Optional, used by .NET Framework configuration tool
	- $\Box$  Valid attributes for  $\alpha$  activated  $\beta$ 
		- type Specifies the namespace, classname, and assemblyname of the remote object.

#### Usage notes:

- □ Errors in your configuration file cause the framework to instantiate a local copy of the remote object rather than a proxy when you call new on it. Check the IsTransparentProxy method to be sure you are using a remote object.
- □ When you specify assembly names in your <wellknown /> and <activated />, don't include the extension (.dll or .exe).
- □ You only have to specify the features that you want/need in your configuration file.
- You don't have to use the <channel /> setting on the client if you use the default "http" or "tcp" channels on the server. You must specify a port on the server.

- The first thing that you may notice when using .NET remoting is that the remote object assemblies must be present on the client.
- We can get away with using interfaces to hide implementation if we stick with programmatic remoting configuration.
	- □ Create an assembly that contains interfaces which can be included on the client machine.
	- □ Create another assembly which contains the remote object implementations of the interfaces you specified earlier.
	- □ Call Activator. GetObject on the client when you want a class that implements the interface you specify.

#### Example:

*In the shared assembly:* public interface IExampleClass {…}

*In the assembly on the server:* public class ExampleClass : MarshalByRefObject, IExampleClass {…}

*On the client:* IExampleClass iec = (IExampleClass) Activator.GetObject( typeof(IExampleClass), "tcp://localhost:1234/ExampleClass");

- Soapsuds is a Visual Studio tool that allows you to extract metadata from an assembly. The new assembly contains no implementation detail, just meta (type) information.
- If our application contains only remote objects and no customized [serializable] objects, then we can just run soapsuds on the assembly containing our remote objects and include the new assembly on the client.

soapsuds -ia:MyRemoteObjects -nowp -oa:MyRemoteMeta.dll

 If our application does include custom [serializable] objects that are passed between domains, then we can't just generate a new assembly. We have to use generated source code that describes the remote object metadata.

soapsuds -ia:MyRemoteObjects –nowp –gc

 Note that this does not include objects that are native to the framework, i.e. strings, FileInfo, DirectoryInfo, etc. If our application only uses these types of [serializable] objects, then generating a "meta" assembly will work fine.

#### Project configuration:

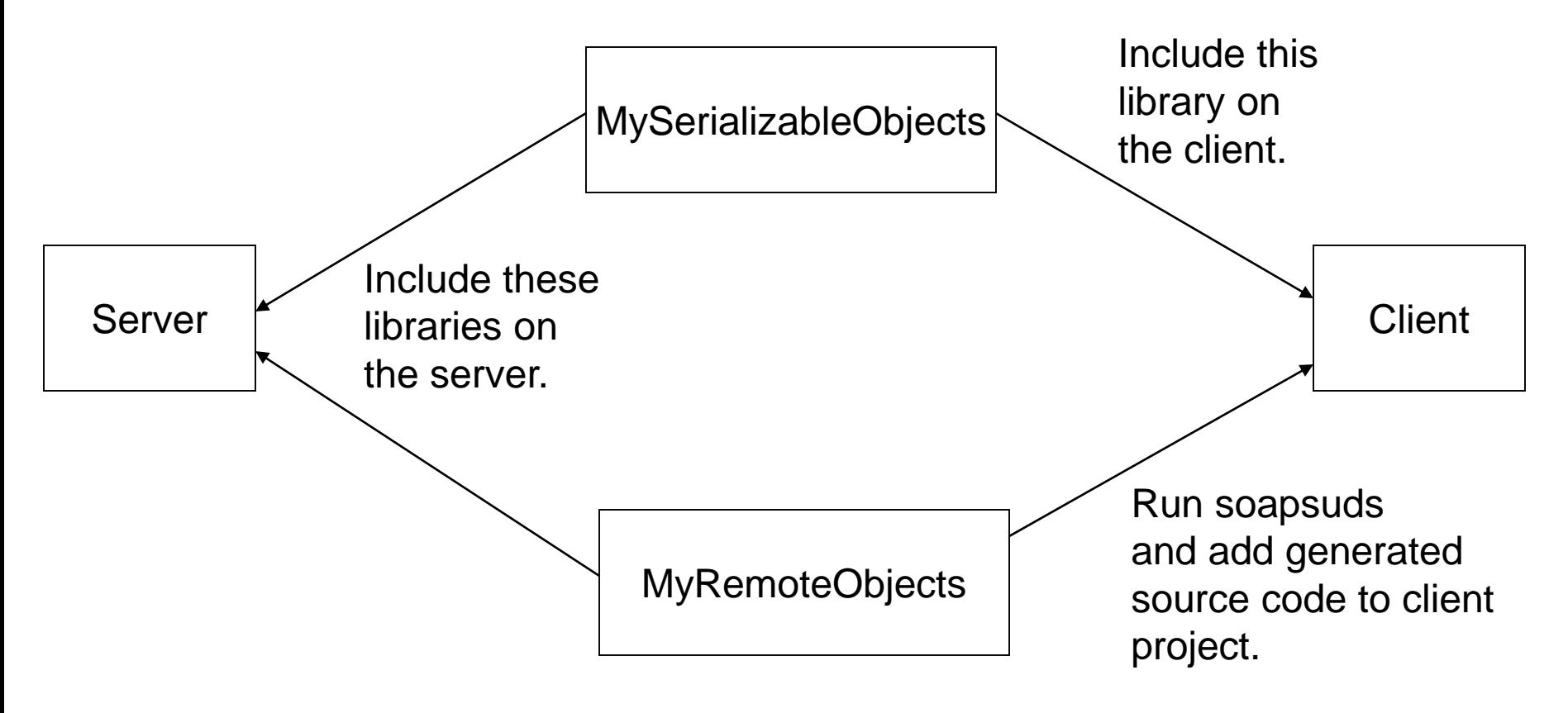

#### Server Deployment with Windows Services

- A .NET windows service inherits from System.ServiceProcess.ServiceBase
- **Place your application specific code in the OnStart(..) method.**
- You have to provide an installer class along with your windows service class.
- Using a windows service allows you to do event logging
- If your service does remoting, you have to place the configuration file in c:\WINNT\system32
- Install the service using *installutil YourServiceName.exe*
- **After you've installed the service, you can start it using the** Microsoft Management Console.

#### Server Deployment with IIS

- If you are concerned about security, then IIS hosting is the best way to go.
- Authentication and encryption features are available through IIS.
- Remote objects are now hosted in IIS; there is no Main() in the server.
- **Updates to the server are easy: just copy over the** remote object assembly and web.config file. IIS will automatically read the new data.

#### Server Deployment with IIS

#### Procedure:

- **□** Create a class library for your remotable objects
- **□** Build the assembly for the class library
- **□** Create a web.config file for the server
- □ Create a virtual directory on the host machine
- □ Set the desired authentication methods for the directory
- □ Place the web config file in the virtual directory
- **□** Create a /bin directory in the virtual directory
- □ Place the remotable object assembly in the virtual directory
- □ Create a client and configuration file

#### Client Deployment with IIS

- By placing a WinForm application in a virtual directory, we can stream it to clients.
- When a URL is selected by a client machine, an HTTP request is sent to the server, which streams the application back to the client.
- **The application is then stored in the browser cache and also** the .NET download cache.
- **The runtime opens the application automatically and also** makes requests for additional assemblies and files as necessary.
- Be sure to put any remoting configuration files in the virtual directory with the client application.

### End of Presentation